# Prejeta konsignacija

Zadnja sprememba 19/09/2024 2:18 pm CEST

Program Minimax omogoča vodenje prejete konsignacije. Nastavitve in vnose uredimo po spodaj opisanem postopku.

## **Vnos skladi**šč**a**

Če bomo za prejeto konsignacijo vodili ločeno skladišče (oz. več skladišč), jih odpremo v meniju **Š[ifranti](http://help.minimax.si/help/sifrant-skladisca) > Skladišča.**

#### **Nastavitev artiklov in blagovnih skupin**

1 Pri vnosu [artikla](http://help.minimax.si/help/vnos-artikla) v meniju **Šifranti > Artikli,**

2 je pomembno, da na artiklu določimo nastavitev > **Vodenje v zalogah**

**samo po količini (brez vrednosti).**

3

[Priporočamo](http://help.minimax.si/help/zbir-po-blagovnih-skupinah) tudi vnos in določitev **[blagovnih](http://help.minimax.si/help/vnos-blagovne-skupine) skupin** za kasnejši lažji zbir oz. pregled podatkov.

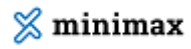

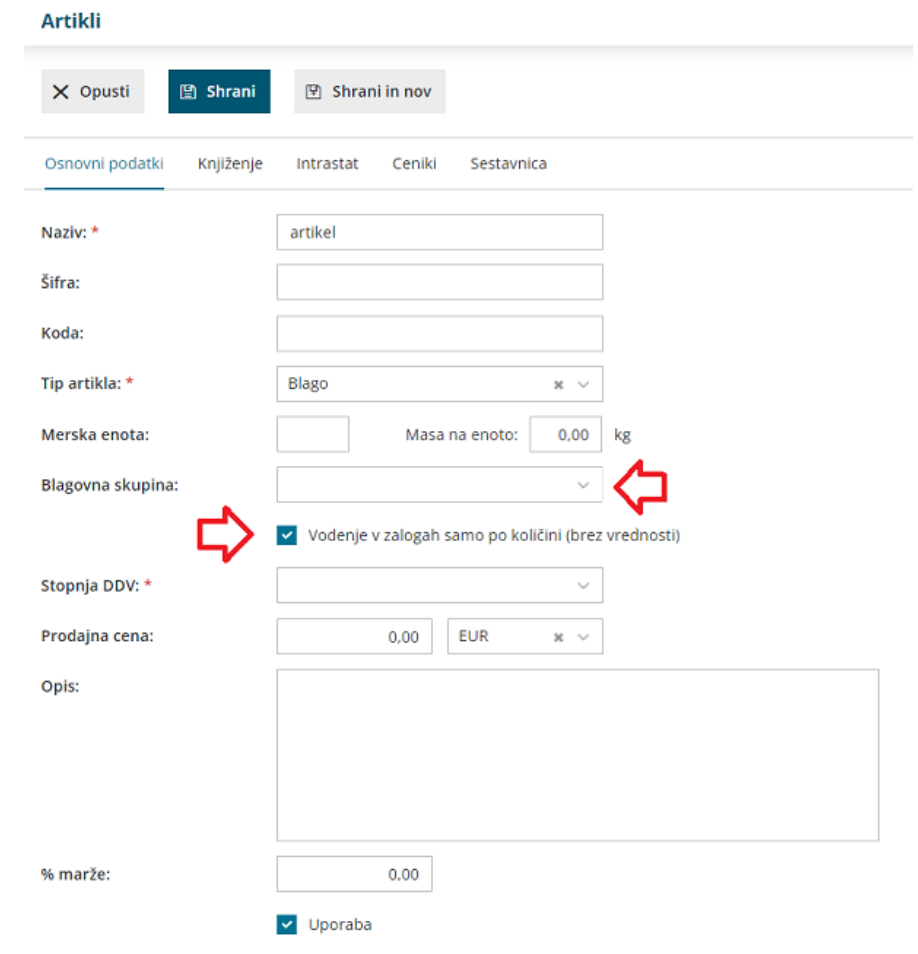

## **Prejem artiklov na zalogo**

V [prejem](http://help.minimax.si/help/vnos-novega-prejema) vnesemo samo količino.

## **Izdaja iz skladi**šč**a**

Pri prodaji konsignantovega blaga vnesemo novo [Izdajo,](http://help.minimax.si/help/vnos-nove-izdaje) kjer izberemo ustrezno skladišče.

#### **Zbir artiklov**

1 Za konsignanta pripravimo preglednico prodanih artiklov, ki ga

najhitreje naredimo

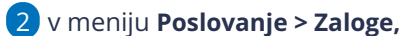

3 nato **Zbir > po Blagovnih skupinah.**